# 汎用マーカー AR システムの開発

藤本 健司\* 山口 剛平\*\* 早稲田 一嘉\*\*\*

## Development of Marker AR Systems Available without Programming

Kenji FUJIMOTO\* Kohei YAMAGUCHI\*\* Kazuyoshi WASEDA\*\*\*

### ABSTRACT

Augmented Reality(AR) which extends the real world by adding virtual information is <sup>a</sup> interesting area in virtual reality research. However, in case of traditional marker AR, content providers must create the content and program the AR application. And users need to download the new AR application for each update. These constr aints cause to difficult for disseminating of AR. Therefore, in this paper we propose <sup>a</sup> systemcreating ARappli cation without knowledge of programing. Our systemis consist of <sup>a</sup> AR application and <sup>a</sup> sub tool for content. This AR system uses the exterior file which creates by sub tool. As <sup>a</sup> result, content providers were able to add the content of AR without programing. And users were able to download the exterior file and the content for each update. We confirm the teaching materials using AR can create easily by this system.

*Keywords*: augmented reality, e-learning, virtual reality

#### 1.はじめに

近年,携帯デバイスや,それに関する技術が急速に 発達している. その中でも現在注目されている技術と して、拡張現実(Augmented Reality, 以下 AR)と呼ばれ るものがある.AR とは現実の情報(環境)に仮想的な電 子情報を付加して提示する技術であり,様々な分野へ の応用が期待されている. また, Nintendo 3DS やスマ ートフォンを初めとした携帯機器や IKEA などの販売 店のカタログ等には実際に使用されはじめている(1).

しかし、AR技術を用いたコンテンツを提供するに は,マーカーを用いた簡単な AR であってもコンテン ツの作成だけではなく, ARToolKit<sup>(2)</sup>等を用いたプログ ラミングにより,専用のアプリケーションを作成する 必要がある. そのため、コンテンツの提供者は少し異 なったものを提供する際には,新しいプログラムを作 成しなければならず、マーカー AR を利用した簡単な コンテンツであってもコストや手間がかかってしまう のが現状である.また、利用者はコンテンツに変更が あると専用のプログラムのアップデートを行わなけれ ばならず、手間がかかってしまう. さらに、現状 AR コンテンツ毎に対応している AR アプリケーションは -63- 論文/藤本・山口・早稲田:汎用マーカーARシステムの開発 論文/藤本・山口・早稲田:汎用マーカーARシステムの開発

\*\*\* 機械工学科 准教授

異なるので,利用者は利用する AR コンテンツ数だけ AR アプリケーションをインストールしなければな い. これらが AR が普及しにくい原因の一つでもある と考えられる.

そこで本研究では、提供者はマーカー AR のコンテ ンツの作成にプログラミングを必要とせず,利用者は マーカー AR コンテンツの利用にコンテンツ毎のイン ストールを必要としないシステムの開発を行うことを 目的とする.

こうしたシステムを開発することで,提供者にとっ てはコンテンツとマーカーの作成及び関連付けを行う だけで,マーカー AR を利用したコンテンツの提供を 容易に行えるようになると考えられる. また,利用者 にとっては専用のアプリケーションを一度インストー ルしてしまえば,新しいコンテンツが提供される度に アプリケーションをアップデートする必要が無くなる. また,様々なコンテンツを一つのアプリケーションで 利用できるようになれば,利便性があがると考えられ る.このシステムにより,今後 AR を利用したコンテ ンツの普及が進めば,例えば,本研究室で開発が行わ れているパソコンや携帯デバイスを用いた e-learning システムで実現するのが難しい学習教材の作成等, 様々な分野での応用が期待できる.

<sup>\*</sup> 電子工学科 准教授

<sup>\*\*</sup> 専攻科 電気電子工学専攻

#### 2. AR(Augmented Reality)

2.1 AR とは AR は、現実の世界をカメラなどで撮 影した画像に情報処理技術により 3DCG などの仮想空

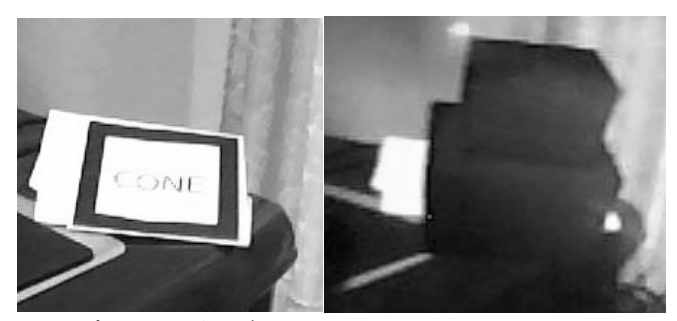

間のデータを重ね合わせて表示するものである. AR の例を図 1 に示す. (a) AR 無しの場合 (b) AR 有りの場合

図 1 AR の例

図 1(a)が現実世界をカメラで映し出した画面であ る.これに AR を用いて 3DCG を重ね合わせた画面が 図 1(b)である.AR を用いることで,図 1(a)にある黒の 太い四角で囲まれたマーカーと呼ばれるものに 3DCG を重ねることができ,図 1(b)のようにカメラで撮影し た画像に実際にその場に無いようなものを表示して見 せることができる.ここで重要なのは,静止画像では なくリアルタイムで撮影した映像に対して行うことが できるということである.しかし,単純に 3DCG を重 ね合わせるだけでは意味がなく 3DCG を重ね合わせる 場所,その場所に何を重ね合わせるのかを適切に設定 することによって意味を持つようになる.

2.2 AR の処理の流れ AR の基本的な処理の流れを 図 2 に示す.

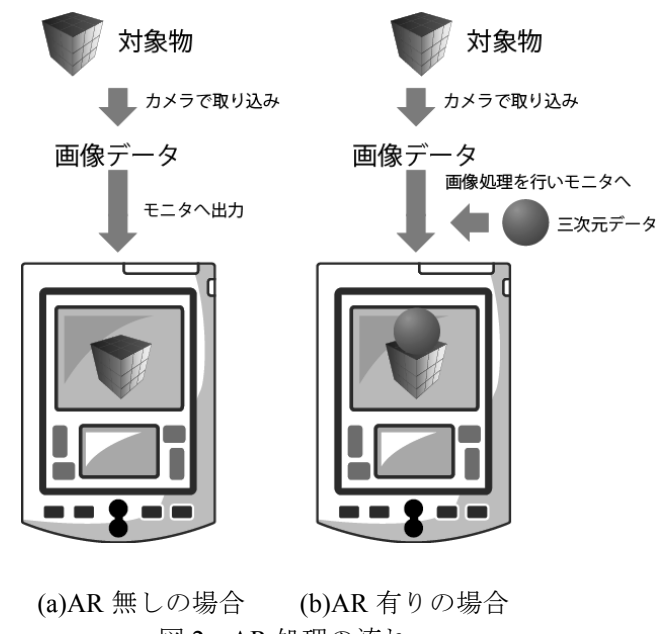

図 2 AR 処理の流れ

図 2(a)が AR を用いない場合の処理である.カメラ で撮影を行い,PC や携帯などの処理系に送られたデジ タル画像データをそのままモニタに出力する.携帯な どで単純に撮影した場合がこの例に相当する.図 2(b) が AR を利用する場合の処理である.カメラで撮影を 行い,PC や携帯などの処理系に送られたデジタル画像 データを元に画像処理を行い,3DCG を現実の画像デ ータに重ね合わせたものをモニタに出力する.

2.3 仮想空間のデータの重ね合わせ 現在使用され ている一般的な AR では、図2のように現実空間の画 像データに仮想空間の画像データを重ね合わせるとい うものであるが、仮想空間の画像データ以外にも、例 えば動画であったり,音声であったり,使用する機器 が利用可能な様々なコンテンツを重ねることができ る.最も簡単な方法を図 3 に示す.

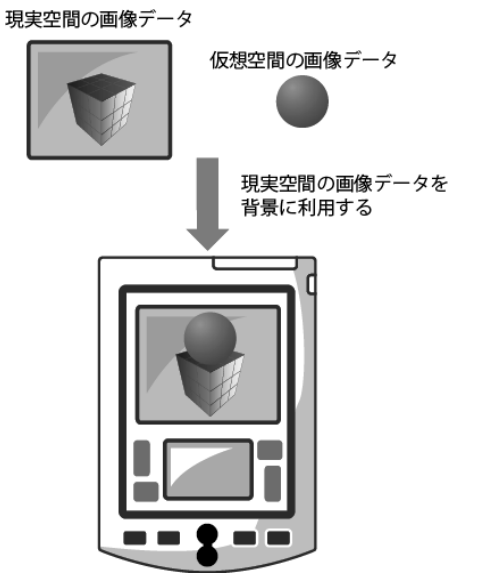

対象物 図 3 仮想空間の画像データの重ね合わせ

カメラで取り込み 図3のように、現実空間の画像データを背景に設定 し、仮想空間のデータを上乗せする。こうすることで, 現実空間の画像データに仮想空間のデータを重ね合わ せることができる.しかし,仮想空間のデータが画像・ 動画データやモデルデータであった場合,この方法 では人間が見たときに,不自然な重なり方をしてしま うことが多い. 例えば、重ね合わせを行った時に、宙 に浮いてしまったり,地面にめり込んで見えてしまう. これはほとんどの場合、現実空間中の平面を識別でき ていない場合に起こる.そういった場合は,様々な画 像処理技術を使用して,平面を識別し,自然な重なり 方になるように工夫することがほとんどである.識別 の方法で大きく分けると, AR の種類にはマーカー AR とマーカーレス AR の二つがある. 今回は、研究に使 用したマーカー AR について次節で説明を行う. 2.4 マーカー AR マーカー AR とは. 現実空間に図 4のようなマーカーと呼ばれるものを置いて、カメラ

でそのマーカーを識別し,そのマーカー上に仮想空間 のデータを重ね合わせるものである.

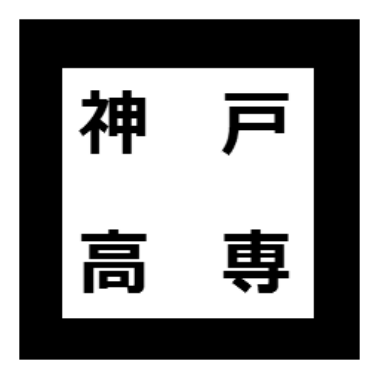

図 4 マーカーの例

マーカーを用いる理由としては,このマーカーが設 置されている部分は平面であるということを利用して 自然な重なり方になるように簡単に行うことができる からである. 現在はこのマーカー AR を提供するため には,このようなマーカーの作成及び,そのマーカー を撮影したときに重ね合わせるコンテンツを作成し, ARToolkit と呼ばれるライブラリを利用してプログラ ムを作成することで提供することができる.この手法 を用いると,マーカーレス AR と比べると容易に AR 技術を導入することが可能である. なお、応用例とし ては, Nintendo 3DS の AR ゲームズなどがある. 本研 究ではこのマーカー AR を用いて研究を行う.

#### 3. 提案するマーカー AR システム

まず, 提案するマーカー AR システムについて述べ る前に、従来型のマーカー AR について説明を行う.

3.1 従来型のマーカー AR システム まず、表 1に コンテンツ作成者と利用者の役割を,図 5 に従来型の マーカー AR システムの構成を示す. まず表 1 に示す ようにコンテンツ作成者は,マーカー及び仮想空間の データ(以後、コンテンツと呼ぶことにする)の作成 を行う.そして,プログラミングを行い,アプリケー ションの配布を行う. 従来の方法では、コンテンツ提 供者が行う作業にプログラミングが含まれている. 図 5 より, それぞれの AR アプリケーションは,対応し た AR コンテンツのマーカーやコンテンツを含んだ状 熊でコンパイルされ配布している. そのため, 新しく マーカーとコンテンツの作成や修正を行った場合には, マーカーに対してどのコンテンツを重ねるのかという 関連付けを行うため,もう一度プログラミングの作業 及びアプリケーションの配布という作業が必要とな る. る. 高速 - 25- ままに、このマーカーARシステムの開発を行い、デーションの配布という。それぞれの取り、サービス、それでいっている部分は平価である。<br>マーカーを撮りし、そのマーカーとは、このマーカーが設定している。<br>アプリングは平価であるということを利用できるができるの子がある。<br>エロジングはエロジングを使いている。このエラングを作り、エロジングを使いている部分は平価であるということを発明である。現在はこのマーカーの構成が、そのヤーカ

さらに,利用者側もマーカーやコンテンツが追加・ 修正されるとアプリケーションが更新されるので,ア れる. プリケーション自体のアップデートを行わなければ新

しいコンテンツを利用することができなくなる.通常, アップデートでは新しく配布されたアプリケーション を再度ダウンロードすることになるため更新に時間が かかることが想定される.

表 1 従来のマーカー AR システムでの役割

| コンテンツ提供者<br>(アプリケーション作成者)                                                                                 | 利用者                                                           |
|----------------------------------------------------------------------------------------------------|---------------------------------------------------------------|
| ・新規マーカー及びコンテンツ作成<br>・プログラミング<br>- 専用の AR アプリケーション作成<br>- マーカーとコンテンツの関連付け<br>- コンパイル及び動作確認<br>・アプリケーションの配布 | ・アプリケーションの更新確認<br>- アプリケーションの更新<br>(新規ダウンロード)<br>・アプリケーションの利用 |

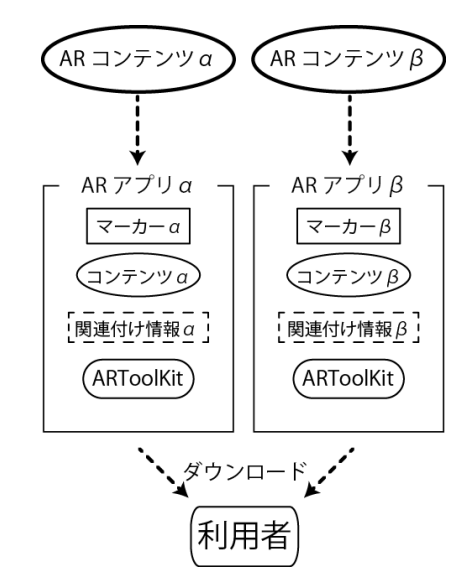

図 5 従来型のマーカー AR システム

そこで、このプログラミングの作業の中で「マーカ ーとコンテンツの関連付け(以降,関連付け情報)」を AR アプリの外部に出すことで,コンテンツ提供者が プログラミング作業とアプリケーションの配布の作業 を行う必要が無くなるようにしたシステムを提案する システムとして次に説明する.

3.2 提案するマーカー AR システム 表 2 に提案す るマーカー AR システムにおけるそれぞれの役割を, 図 6 に提案するマーカー AR システムの構成を示す. このシステムでは, AR マーカーの認識を行うアプリ ケーションを統一化し,従来個々のアプリケーション で取り扱っていた関連付け情報をアプリケーションの 外部に出すことで,コンテンツの追加や修正時にプロ グラミングの作業を必要とせずに,コンテンツ提供者 はマーカー及びコンテンツを提供することが可能とな

また利用者側は,関連付け情報のアップデートを行 うだけでよくなり,更新の時間が軽減されると考えら

つまり,従来の方法では,コンテンツ提供者と AR

アプリケーション作成者が必ず同一人物である必要が あったが,図 6 に示す今回のシステムではコンテンツ

表 2 提案するマーカー AR システム

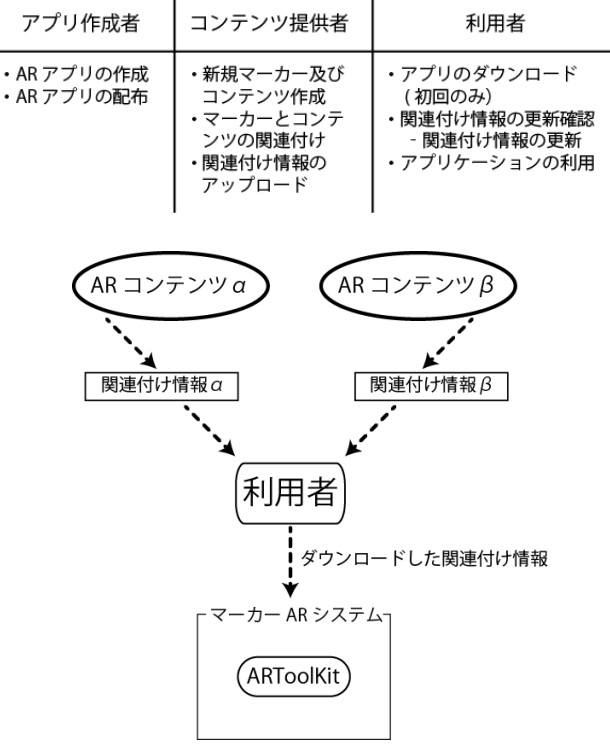

図 6 提案するマーカー AR システム

提供とアプリケーション作成の作業を分離することで, コンテンツ提供者が必ずしもプログラミングを行う必 要がなくなる. 表2のようなシステムを提供するため には、図 6 で示すように、従来プログラミングで行っ ていた関連付けを行うためのツール及び,関連付け情 報から読み込みを行い,動作する AR アプリケーショ ンで構成する必要がある.

3.3 提案するシステムの仕様 提案するシステムは, 先述したように関連付けを処理するための補助ツール とマーカー AR システム部分の 2 つから成り立ってい る. 次からそれぞれの仕様について説明を行う.

3.3.1 関連付けを行う補助ツールの仕様 関連付け を行う補助ツールには,以下のような機能を有してい る.

- (1) マーカーとコンテンツの関連付け機能
- (2) 関連付け情報の書き出し機能
- (3) サーバへのアップロード機能
- (4) 新規マーカーの作成機能

(5)ツール用プロジェクトの保存読み込み機能

3.3.2 マーカー AR アプリケーションの仕様 提案 するマーカー AR アプリケーションは以下のような機 能を有している.なお,マーカーの認識方法は ARToolkit を利用している.

- (1) 必要データのダウンロード機能
- (2) 関連付け情報の読み込み機能
- (3) マーカーの認識とコンテンツの再生

#### 4. 開発環境

4.1 関連付けを行うツールの開発環境 関連付けを 行う補助ツールの開発を行った環境を表 3 に示す.

表 3 関連付けを行うツールの開発環境

| 項目名    | 環境                        |
|--------|---------------------------|
| OS     | Windows7                  |
| 開発言語   | ActionScript3             |
| 総合開発環境 | FlashDevelop              |
| SDK    | Flex SDK4.1 AIR SDK 2.0.2 |

今回は AIR SDK を用いてデスクトップでオフライ ンでの作業専用としたが,将来的にはデータベースと の連携により,関連付けの修正をどこからでもブラウ ザ上で行えるという形をとりたいため,ActionScript を用いている.

4.2 AR アプリケーションの開発環境 AR アプリケ ーションの開発を行った環境を表 4 に示す.

表 4 AR アプリケーションの開発環境

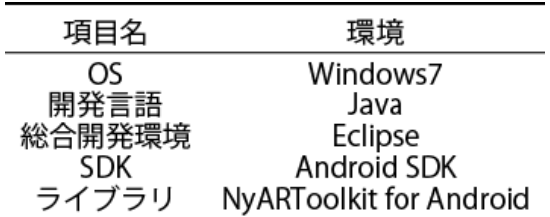

今回は,Android 向けの AR アプリケーションを作成 するため, Android SDK 及び NyARToolkit for Android を用いた.

#### 5. 開発結果

5.1 関連付け補助ツールの開発結果 今回作成した, 関連付け補助ツールの起動時の画面を図7に示す. 図 のように、窓内の中央上に枠が一つ、下に二つの枠が ある. 上の枠がメインの枠になっており, マーカー AR アプリケーションで動作するように登録するマーカー の一覧が表示される. 左下の枠にはメインの枠から選 択したマーカーが画像として表示される.また,右下 の枠にはメインの枠から選択したマーカーに関連付け られているコンテンツの一覧が表示されるようになっ ている. メイン枠の左上には新規, 保存, 読込, の三 つのボタンがあり,メイン枠の左下には,実行,assets フォルダ作成,アップロードの三つのボタンがある.

そして,メイン枠の右下には追加,削除,編集の三つ のボタンがある. これらの合計九つのボタンの機能に ついて次に説明を行う.

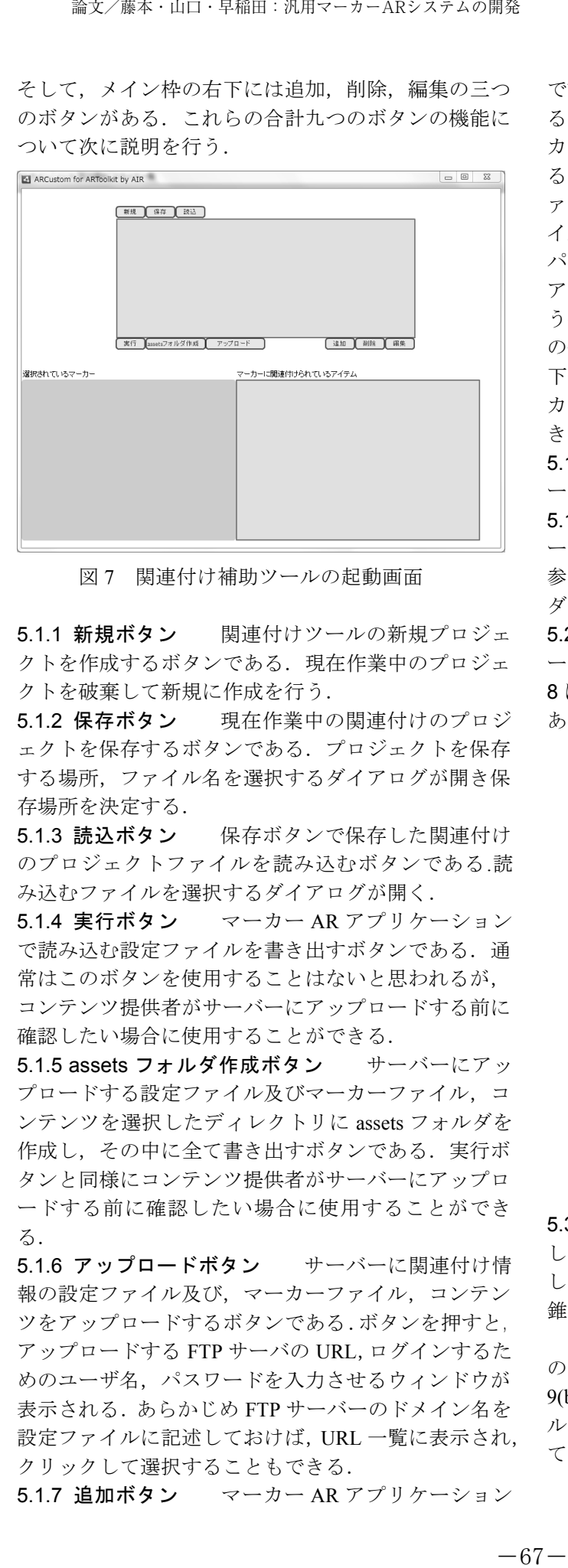

図7 関連付け補助ツールの起動画面

5.1.1 新規ボタン 関連付けツールの新規プロジェ クトを作成するボタンである.現在作業中のプロジェ クトを破棄して新規に作成を行う.

**5.1.2 保存ボタン** 現在作業中の関連付けのプロジ ある. ェクトを保存するボタンである.プロジェクトを保存 する場所,ファイル名を選択するダイアログが開き保 存場所を決定する.

5.1.3 読込ボタン 保存ボタンで保存した関連付け のプロジェクトファイルを読み込むボタンである.読 み込むファイルを選択するダイアログが開く.

5.1.4 実行ボタン マーカー AR アプリケーション で読み込む設定ファイルを書き出すボタンである. 通 常はこのボタンを使用することはないと思われるが, コンテンツ提供者がサーバーにアップロードする前に 確認したい場合に使用することができる.

5.1.5 assets フォルダ作成ボタン サーバーにアッ プロードする設定ファイル及びマーカーファイル、コ ンテンツを選択したディレクトリに assets フォルダを 作成し、その中に全て書き出すボタンである.実行ボ タンと同様にコンテンツ提供者がサーバーにアップロ ードする前に確認したい場合に使用することができ る.

5.1.6 アップロードボタン サーバーに関連付け情 報の設定ファイル及び,マーカーファイル,コンテン ツをアップロードするボタンである.ボタンを押すと, アップロードする FTP サーバの URL,ログインするた めのユーザ名、パスワードを入力させるウィンドウが 表示される.あらかじめ FTP サーバーのドメイン名を 設定ファイルに記述しておけば,URL 一覧に表示され, クリックして選択することもできる.

5.1.7 追加ボタン<br>
マーカー AR アプリケーション

で認識するマーカーと関連付けるコンテンツを追加す るボタンである.追加したい認識するマーカーのマー カーファイルをパターンファイルの参照先に指定す る.このとき選択ボタンを押せば,GUI でマーカーフ ァイルを選択することもできる.また,マーカーファ イルをビットマップファイルから作成したい場合には パターンファイル作成ボタンを押し,開いてきたダイ アログの中にあるファイルを選択すれば,「.patt」とい う拡張子を持ったマーカーファイルが作成される. そ の他にも,追加ボタンを押したときに開くウィンドウ 下部にある追加,削除,編集ボタンで,それぞれマー カーに関連付けるコンテンツの追加,削除,編集がで きる.

5.1.8 削除ボタン メイン枠で選択した認識するマ ーカーを削除するボタンである.

5.1.9 編集ボタン メイン枠で選択した認識するマ ーカーを編集するボタンである.マーカーファイルの 参照先と関連付けるコンテンツが既に選ばれた状態で, ダイアログが開くようになっている.

5.2 関連付けを行った結果 ツールを用いてマーカ ーに対してそれぞれ関連付けを行った.その結果を図 8に示す. 図の左側がマーカー,右側がコンテンツで

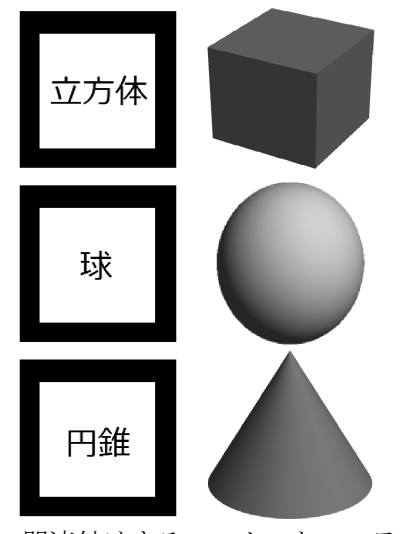

図 8 関連付けするマーカーとコンテンツ

5.3 マーカー AR アプリケーション開発結果 作成 したマーカー AR アプリケーションを図 8 の関連付け したマーカーに対して動作させた結果の一例(球や円 錐の場合)を図 <sup>9</sup> に示す.

図 9(a)は、関連付けツールで関連付けた内容の確認 のため作成した試験用マーカーである.その結果が図 9(b)となっている. この結果より, 関連付け補助ツー ルで関連付けたマーカーとコンテンツが正常に動作し ているのが分かる.

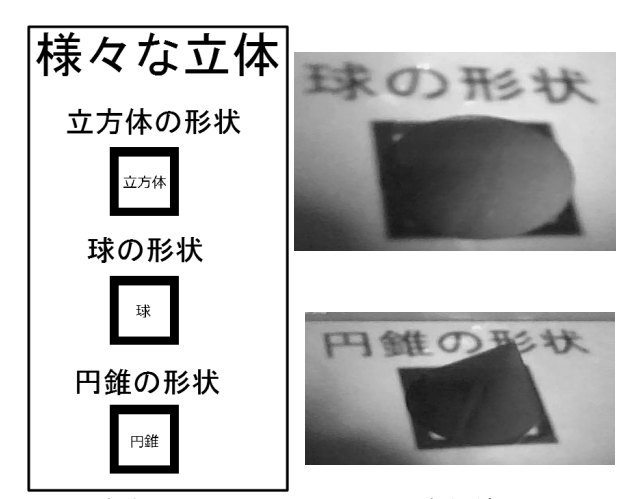

(a)試験用マーカー (b)実行結果 図 9 マーカー AR アプリケーションの実行結果

5.4 開発したシステムを用いた応用例 今回作成し たシステムを用いた応用例として,AR を用いた簡単 な学習教材の作成を行った.その学習教材の一部を図 10 に示す.

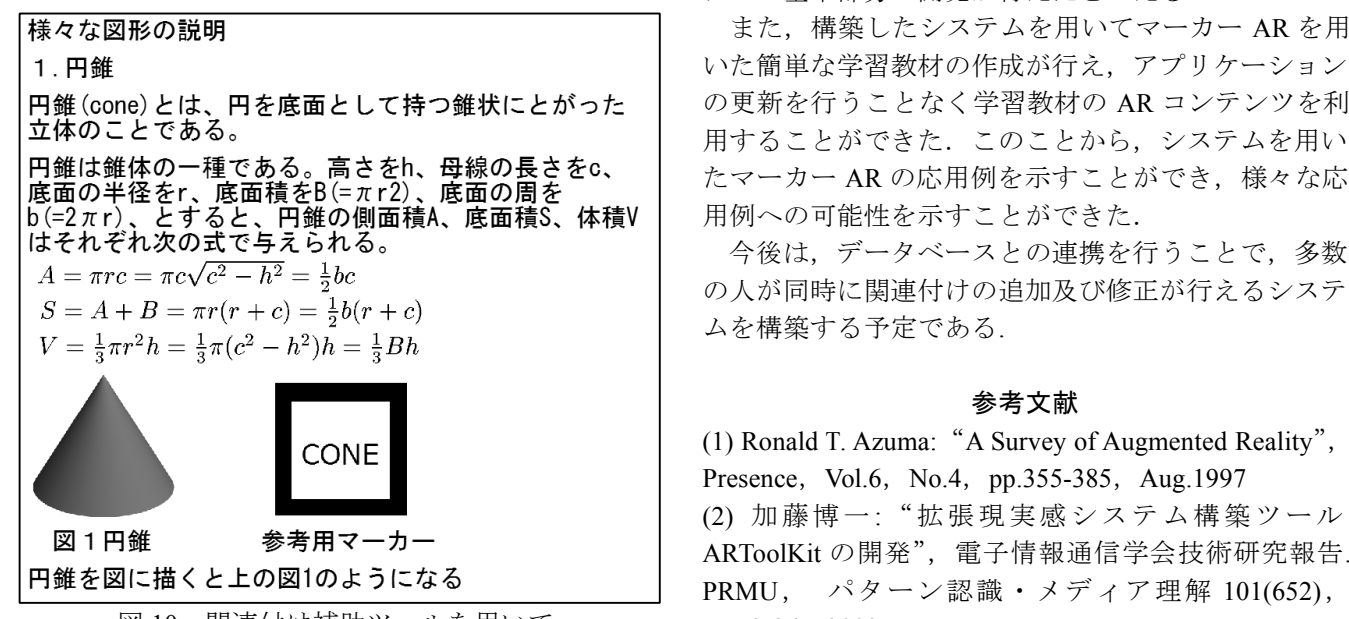

図 10 関連付け補助ツールを用いて 作成した学習教材

次に AR アプリケーションを起動し、実際に携帯機 器などのカメラを使用して学習教材内のマーカーを撮 影した時の画像を図 11 に示す.

マーカーのある部分にコンテンツが紐付されている ため,カメラ画像にはコンテンツである立方体の 3DCG が張り付けられていることが分かる. このよう な教材を提供するためには、従来の方法では新しいア プリケーションを作成する必要があったが,提案方法 では 3 次元モデリングソフトを用いて立体のモデリン グとマーカを作成し,補助ツールを用いて関連付けを

行うだけで提供が可能となった.

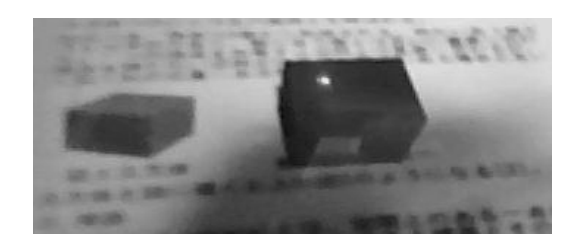

図 11 学習教材を AR ツールを使用して撮影した結果

#### 6. まとめ

今回,簡単な関連付け及び,サーバーへの関連付け 情報のアップロードを行う補助ツールの作成とサーバ ーから関連付け情報を取得し,動作するマーカー AR アプリケーションの開発を行った.これら二つのツー ルとアプリケーションを用いて関連付け及びマーカー AR アプリケーションの動作確認を行うことができ た.これらのことから,目的としていたプログラミン グを必要とせずにマーカー AR の提供ができ、利用者 にとってマーカー AR コンテンツを利用しやすいシス テムの基本部分の開発が行えたといえる.

また,構築したシステムを用いてマーカー AR を用 いた簡単な学習教材の作成が行え,アプリケーション の更新を行うことなく学習教材の AR コンテンツを利 用することができた.このことから,システムを用い 用例への可能性を示すことができた.

今後は,データベースとの連携を行うことで,多数 の人が同時に関連付けの追加及び修正が行えるシステ ムを構築する予定である.

#### 参考文献

(1) Ronald T. Azuma:"<sup>A</sup> Survey of Augmented Reality", Presence, Vol.6, No.4, pp.355-385, Aug.1997 (2) 加藤博一: "拡張現実感システム構築ツール ARToolKit の開発", 電子情報通信学会技術研究報告. PRMU, パターン認識・メディア理解 101(652), pp.79-86,2002